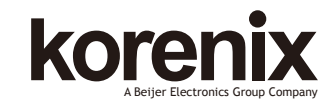

JetNet 7850G-2XG/6852G Industrial 10G SFP+ Layer 3 Managed Ethernet Switch Quick Installation Guide V1.0

# **Overview**

The JetNet 7850G-2XG and JetNet 6852G are a 19-inch Gigabit Layer 3 Managed Switch, equipped with 48 10/100/1000 Base-TX ports including 2 x 1/10GbE dual speed SFP+ (JetNet 7850G-2XG) or 4 x 1G SFP (JetNet 6852G) ports delivering maximum throughput and flexibility for high-density and ultra-high-speed connection. In addition to the 100-240VAC power-based JetNet 7850G-2XG and JetNet 6852G model, Korenix provides the JetNet 7850G-2XG and JetNet 6852G series, which support 48V power inputs and feature a design with -10~55<sup>o</sup>C wide operating temperature for severe industrial applications.

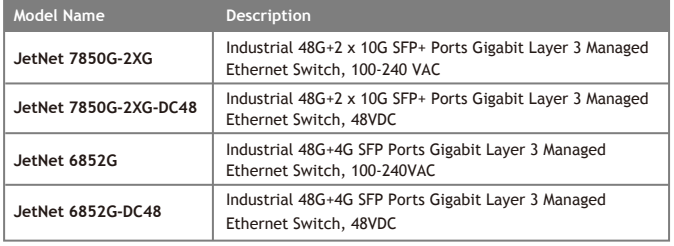

## 2. Front-Panel Components: The front panel of the Switch consists of 48 Gigabit interfaces, 2 x 10G ports(JetNet 7850G-2XG) , 4 x 1G SFP ports (JetNet 6852G) , 1 built-in 1000/100/10 RJ-45 Ethernet service ports, an RJ-45 based RS-232 communication port, and an USB port.

JetNet 7850G-2XG 48 10/100/1000BASE-T with 2 SFP+ 10G interfaces

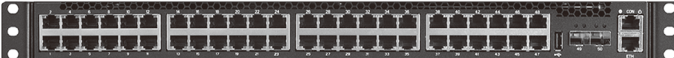

### JetNet 6852G 48 10/100/1000BASE-T with 4 SFP 1G interface

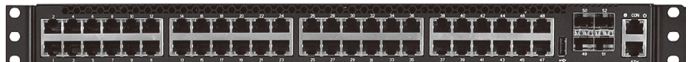

#### **3. LED Indicators**

#### System LED

The Status LED indicator represents status of the switch. The Power LED indicator

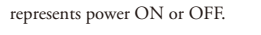

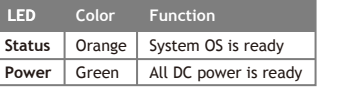

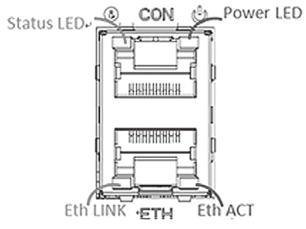

#### 10GbE SFP+ Ports for JetNet 7850G-2XG model

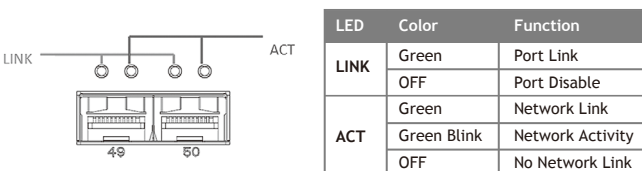

#### 1GbE SFP Ports for JetNet 6852G model

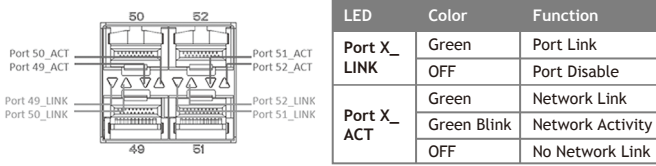

#### **4. Rear Panel Description**

The rear panel of the Switch contains AC or DC power connector and 2 Fans.

Rear panel with DC power connector

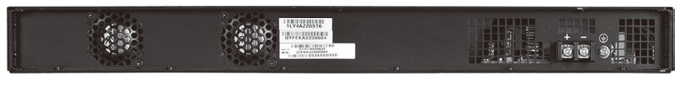

Rear panel with AC power connector

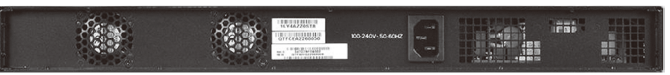

### **Package Check List**

- $\blacktriangleright$  The Rack Mount Managed Ethernet Switch
- $\blacktriangleright$  Console cable
- Rack Mount kit
- Power Cord (Depend on Country, JetNet 7850G-2XG-DC48 and JetNet 6852G-DC48
- no Power Cord)
- QIG

#### **Interface Introduction**

1. Dimension: The JetNet 7850G-2XG and JetNet 6852G Industrial Gigabit Layer 3

Managed Switch dimension ( H x W x D) is 44mm x 440mm x 292.1mm.

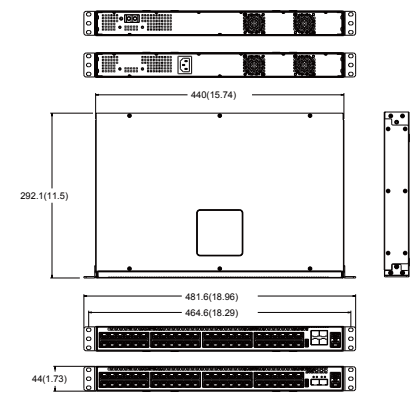

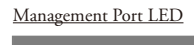

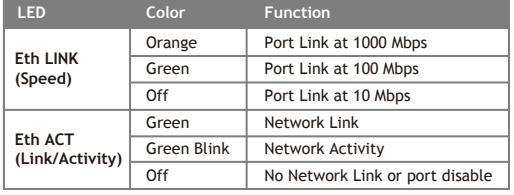

### Port LED

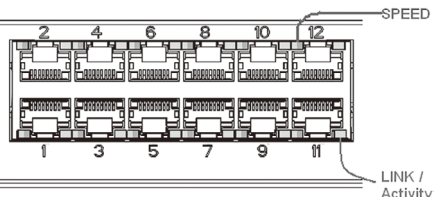

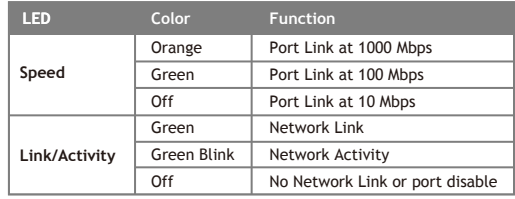

#### The DC power range support -48V (-36 ~ -72V) DC input.

The AC power connector is a standard three-pronged connector that supports the power cord. Plug the female connector of the provided power cord into this socket, and the male side of the cord into a power outlet. The Switch automatically adjusts its power setting to any supply voltage in the range from  $100 \div 240$  VAC at  $50 \div 60$  Hz.

## **Installation**

## **Mount the Switch to 19'' rack**

1. Attach the brackets to the device by using the screws provided in the Rack Mount kit. 2. Mount the device in the 19' rack by using four rack-mounting screws provided by the rack manufacturer.

3. When installing multiple switches, mount them in the rack one below the other.

**Note:** Check if the rack environment temperature conforms to the specified operating temperature range. Do not place any equipment on top of the switch and please properly grounded.

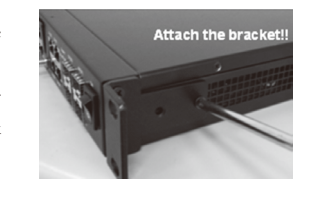

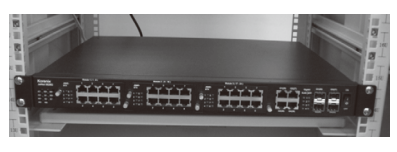

## **Power the unit and connect to network Cable**

#### **1. Wiring Power Inputs**

JetNet 7850G-2XG and JetNet 6852G AC Power Input

Connect the attached power cord to the AC power input connector, the available AC power input is range from 100 ~ 240 VAC at 50 ~ 60 Hz.

### JetNet 7850G-2XG-DC48 and JetNet 6852G-DC48 DC Power Input

The suggested power input is -48VDC, the available range is from  $-36$   $-72$ VDC. Follow below steps to wire JetNet 7850G-2XG-DC48 and JetNet 6852G-DC48 DC power inputs

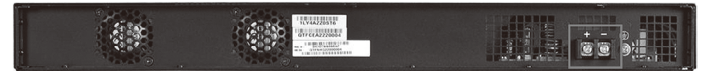

1. Insert positive and negative wires into + and - contacts respectively of the connector.

2. Tighten the wire-clamp screws to prevent DC wires from being loosened.

### **2. Wiring Earth Ground**

To ensure the system will not be damaged by noise or any electrical shock, we suggest you to make exact connection with JetNet 7850G-2XG-DC48 and JetNet 6852G-DC48 with Earth Ground.

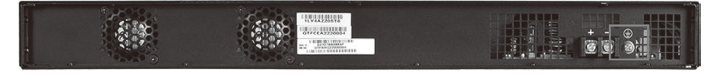

On the back panel of JetNet 7850G-2XG-DC48 and JetNet 6852G-DC48, there is one earth ground screw. Loosen the earth ground screw by screw drive; then tighten the screw after earth ground wire is connected.

### **Device Management**

The system may be managed out-of-band through the console port on the rear panel or in-band using Telnet, a Web Browser, or SNMP.

### **1. Web-based Management Interface**

After you have successfully installed the Switch, you can congure the Switch, monitor the LED panel, and display statistics graphically using a Web browser, such as Netscape Navigator (version 6.2 and higher) or Microsoft® Internet Explorer (version 5.0).

The default IP address before configuring is 192.168.10.1. User Name is admin, default password is admin.

After configured the layer 3 virtual interfaces, you can assign primary IP and second IP addresses to the interface, this is known as default gateway of the lower hosts. The lower hosts in each subnet can access the interface by the default gateway IP address.

The default IP address is only available in layer 2 mode, the layer 2 mode means there is no any configured layer 3 virtual interface. After configured the layer 3 virtual interface, the default IP address is changed to the assigned primary/second IP address of the interface.

**Note:** To access the Switch through a Web browser, the computer running the Web browser must have IP-based network access to the Switch. It is not suggested multiple user's access to the web browser. The performance of web display would be affected.

Warning: Since the lower hosts under the layer 3 interface can access the switch by default gateway IP address. Please remember to change the user name and password in your first login. Otherwise, the users can easily access the management interface and change the settings. It obeys the common security concern

## **2. Command Line Console Interface Through the Serial Port or Telnet**

You can also connect a computer or terminal to the serial console port or use Telnet to access the Switch. The command-line-driven interface provides complete access to all switch management features. The RS-232 DCE console port is for setting up and managing the Switch via a connection to a console terminal or PC using a terminal emulation program. The default baud rate is 115,200, N, 8, 1.

# **Support**

### **3 Years Warranty**

Each of Korenix's product line is designed, produced, and tested with high industrial standard. Korenix warrants that the Product(s) shall be free from defects in materials and workmanship for a period of three (3) years from the date of delivery provided that the Product was properly installed and used.

This warranty is voided if defects, malfunctions or failures of the warranted Product are caused by damage resulting from force measure (such as floods, fire, etc.), other external forces such as power disturbances, over spec power input, or incorrect cabling; or the warranted Product is misused, abused, or operated, altered and repaired in an unauthorized or improper way.

# **LED connector when power is on. Attention! To avoid system damage caused by sparks, please DO NOT plug in power**

The product is in compliance with Directive 2002/95/EC and 2011/65/EU of the European Parliament and of the Council of 27 January 2003 on the restriction of the use of certain hazardous substances in electrical and electronics equipment(RoHS Directives & RoHS 2.0). **Korenix Customer Service**

KoreCARE is Korenix Technology's global service center, where our professional staffs are ready to solve your problems at any time Korenix global service center's e-mail is KoreCARE@korenix.com.

For more information and documents download please visit our website: http://www.korenix.com/downloads.htm

# **Korenix Technology Co., Ltd.**

**(A Beijer Electronics Group Company)**

Tel:+886-2-89111000 Fax:+886-2-29123328 Business service:sales@korenix.com Customer service:koreCARE@korenix.com www.korenix.com CPQ000N7850000

Patent No. (Taiwan): Granted Invention: I 313547 Granted Invention: I 321415 Granted Invention: I 344766 Granted Invention: I 346480 Granted Invention: I 356616 Granted Invention: I 364684 Granted Invention: I 376118 Granted Invention: I 393317 Granted Invention: I 398066 Granted Invention: I 398125 Utility Model: M 339841 Utility Model: M 339840